## Recherche avancée dans SUDoc

 $\sqrt{ \|\|}$ 

Par défaut, tous les **types de publications** sont sélectionnés. Si vous souhaitez affiner votre recherche (thèse, périodique...), cliquez sur **Aucun** et sélectionnez ensuite le type de document qui vous intéresse.

Pour votre recherche, vous pouvez utiliser la **troncature** (**\***) en début, milieu, fin de mot afin d'élargir votre recherche aliment**\*** : alimentation(s), alimentaire(s), aliment(s) etc. wom**\***n : woman, women

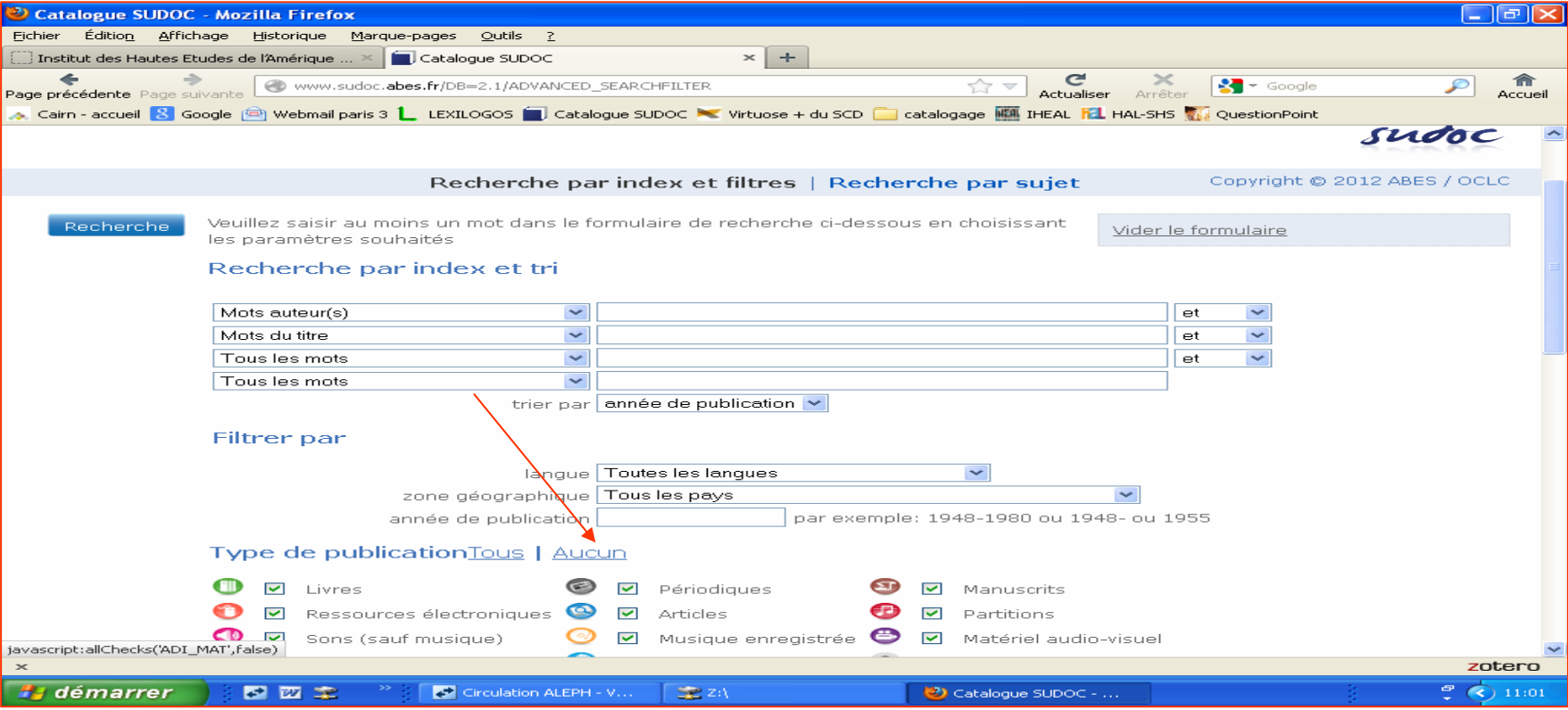

## Recherche avancée dans SUDoc

Vous pouvez croiser des critères en utilisant des **opérateurs booléens** (**ET-OU-SAUF**)

ET : **précise** la recherche, par exemple, histoire **ET** Amérique latine trouve les documents qui contiennent les deux termes à la fois.

OU : **élargit** la recherche : par exemple, jeune **OU** adolescent trouve les documents qui contiennent soit l'un, soit l'autre des termes posés, soit les deux.

SAUF : **restreint** la recherche : par exemple, confiserie **SAUF** chocolat trouve les documents qui ne contiennent pas le terme exclu.

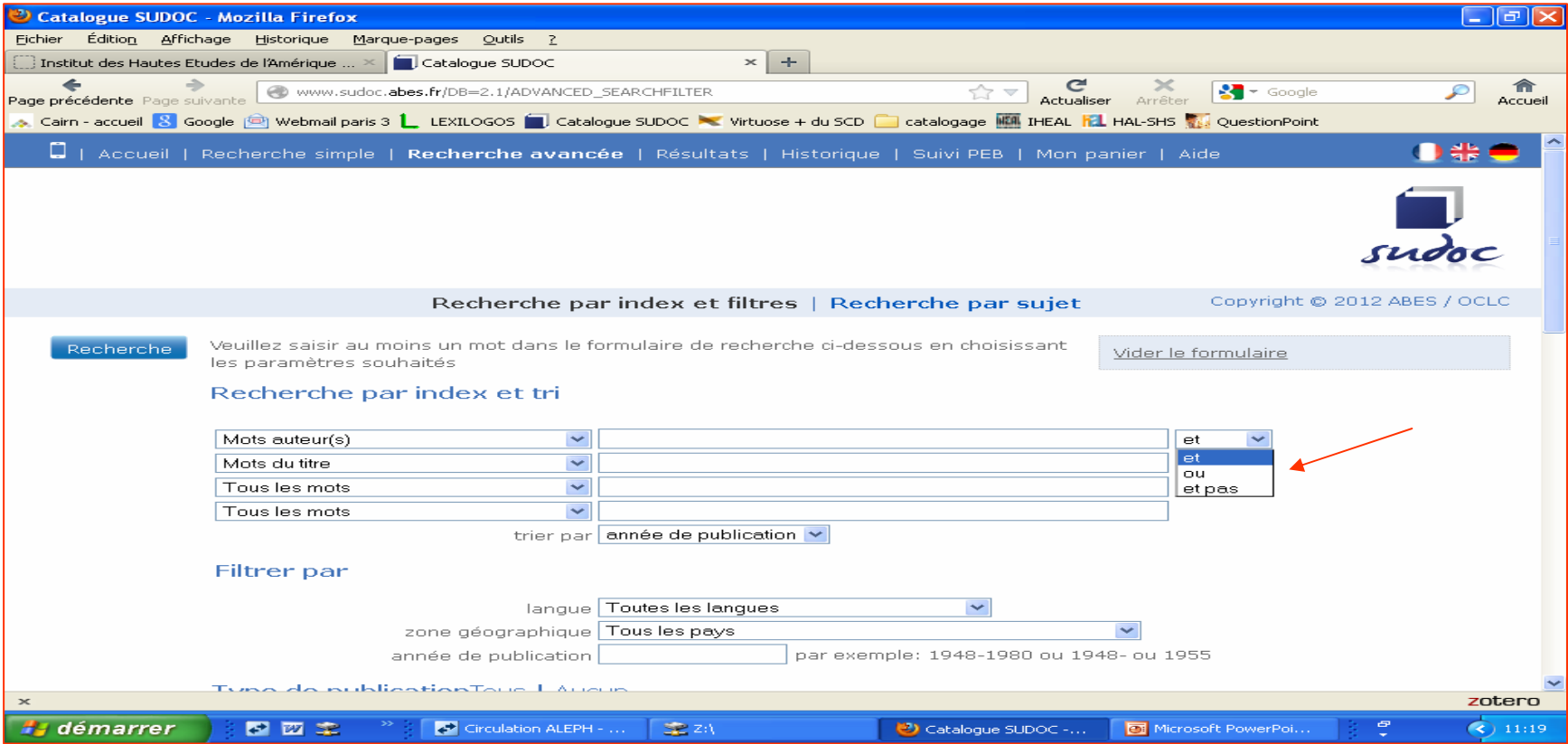